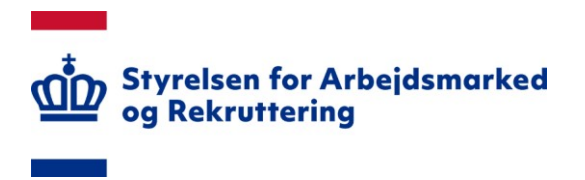

## **NOTAT**

## IT-vejledning til den digitale kommunale revisionsmodel – Login (Kommuner)

20. december 2023

### Indhold

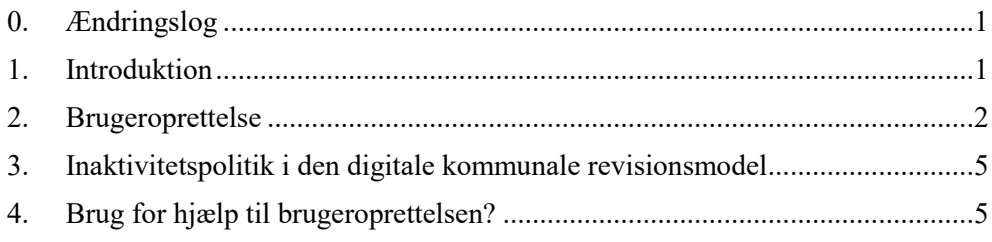

#### <span id="page-0-0"></span>**0. Ændringslog**

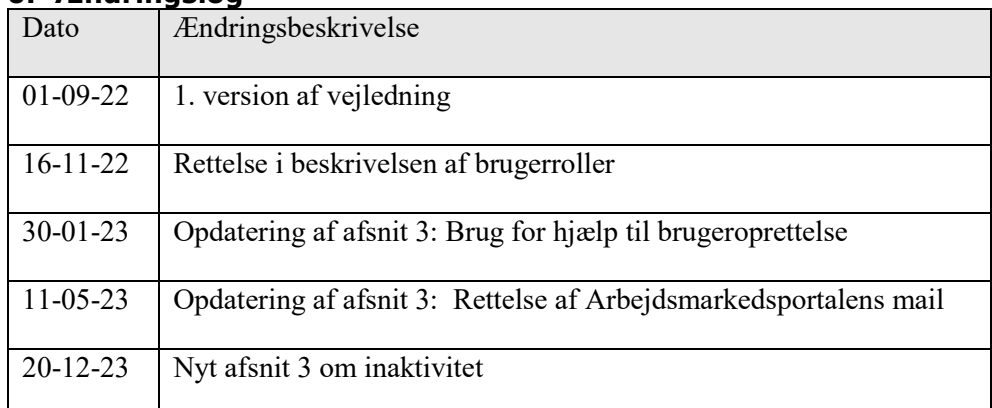

#### <span id="page-0-1"></span>**1. Introduktion**

Følgende er en vejledning omhandlende login i den digitale kommunale revisionsmodel. Vejledningen indeholder beskrivelse af brugeroprettelse og adgang. Denne vejledning er specifikt beskrevet for kommuner.

Den digitale revisionsmodel kan tilgås på siden [https://kommunalrevision.star.dk/.](https://kommunalrevision.star.dk/) Siden skal tilgås via enten Firefox eller Google Chrome.

#### <span id="page-1-0"></span>**2. Brugeroprettelse**

For at få adgang til systemet kræves et NemID certifikat. Din organisation kan selv udstede dette, så hvis du ikke har et kan jeres IT-ansvarlige hjælpe jer. Det bemærkes, at det ikke er nødvendigt med log ind, hvis man vil se de kommunegodkendte revisionsresultater for egen og andre kommuner.

Når man har et NemID certifikat, kan kommunens lokale brugeradministrator foretage burgeroprettelsen i systemet.

Ved oprettelsen, skal der tages stilling til, hvilke brugerrettigheder man skal have. Brugere i systemet tildeles en af to roller:

- Revi: Dette er en grundlæggende brugerrolle, som alle der ønsker adgang til systemet skal have. Rollen giver generel adgang til alle sider i systemet. Det bliver hermed muligt at se de opstillede kontrolpunkter, revisorers afrapporterede revisionsresultater og det grafiske overblik over kommunernes resultater.
- ReviApprover: Dette er en tillægsrolle til Revi. Rollen giver yderligere tilladelse til at godkende revisionsresultaterne foreløbigt og endeligt. Når revisionsresultaterne godkendes, bliver de straks offentliggjort, jf. vejledning om kontrolpunkter, kontobro, revisionsresultater og opfølgning.

For at blive oprettet i systemet, skal man tage fat i den lokale brugeradministrator for arbejdsmarkedsportalen, som derefter kan tildele de ønskede adgange til den digitale kommunale revisions model. Forud for oprettelsen skal der foretages et loginforsøg som beskrevet nedenfor.

For at foretage et login vælges "login" knappen på forsiden.

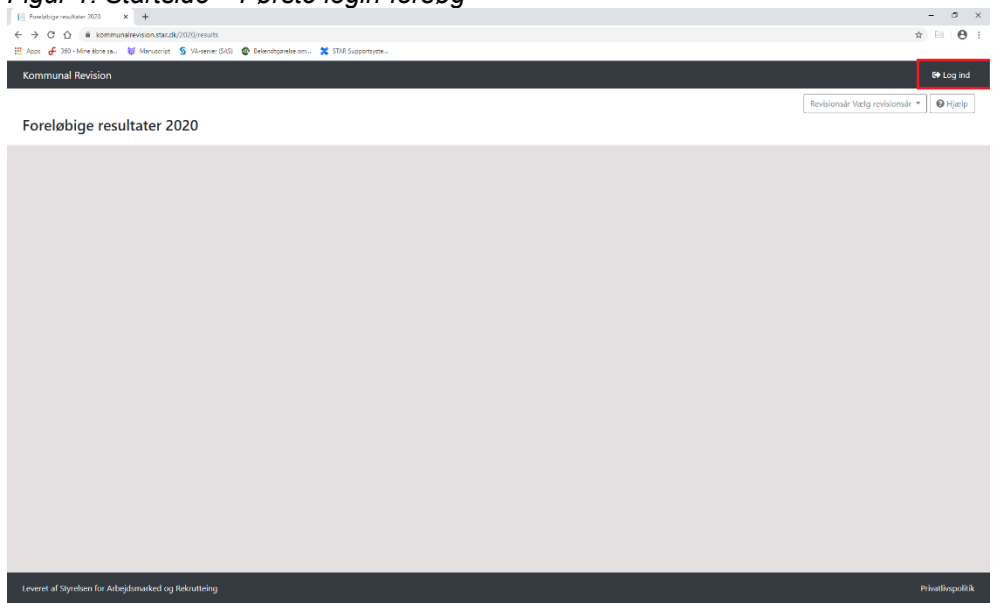

*Figur 1: Startside – Første login-forsøg*

Dernæst føres man til NemLogin, hvor man vælger "Log på med nøglefil".

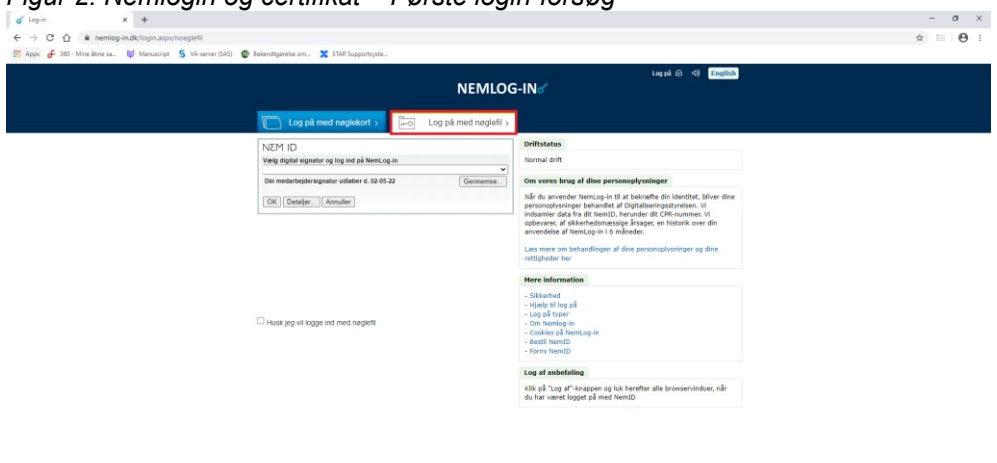

Herefter benytter man sit certifikat til login.

Login forsøget vil nu fejle, da man endnu ikke har adgang til systemet.

*Figur 3: Afvisning ved første login-forsøg*

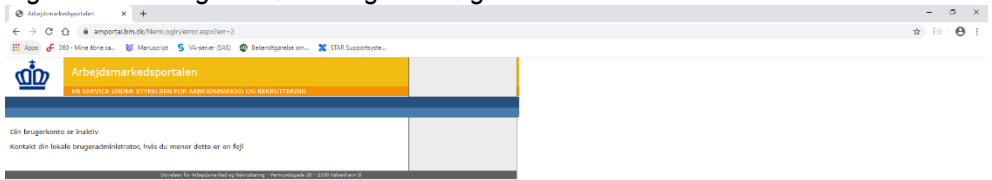

# *Figur 2: Nemlogin og certifikat – Første login-forsøg*

#### **Login**

Systemet tilgås ved først at vælge login knappen på forsiden.

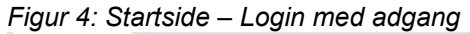

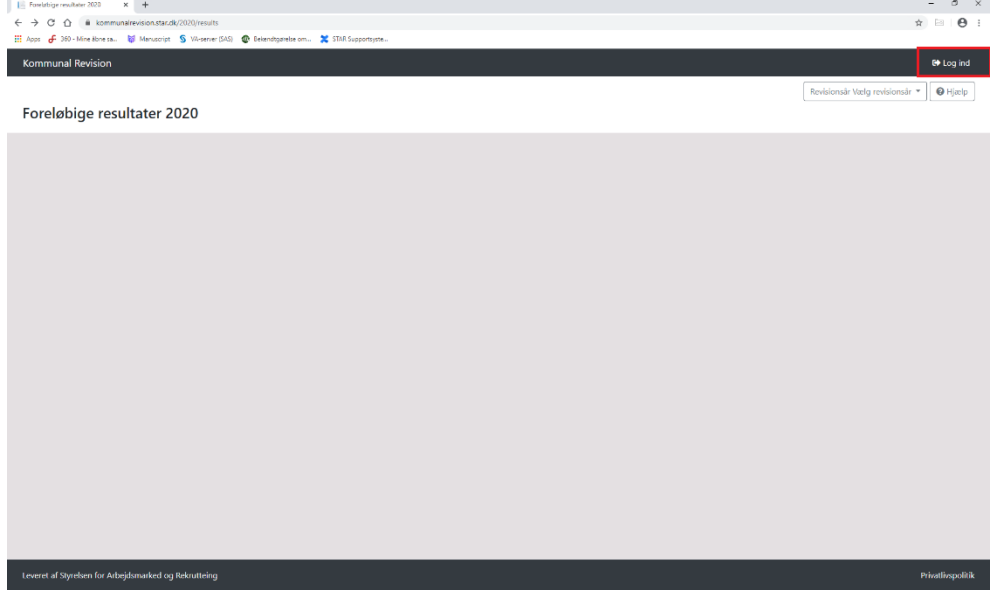

Dernæst føres man til en NemID login side, hvor man vælger "Log på med nøglefil".

*Figur 5: Nemlogin og certifikat – Login med adgang*

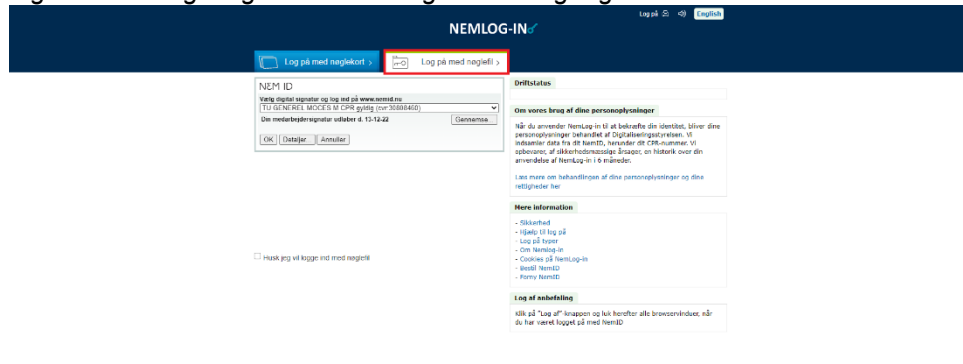

Herefter benytter man sit certifikat til login.

Man bliver nu bedt om at vælge hvilket system man ønsker at tilgå. Der vil som oftest kun være valgmuligheden "Kommunal Revision", men der kan i enkelte tilfælde være flere muligheder, hvis man har adgang til flere af STARs systemer. Vælges "Kommunal Revision" tilgår man revisionsmodellen.

*Figur 6: Adgang til Kommunal Revisionsmodel*

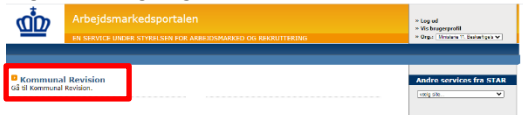

Efter succesfuldt login mødes man af muligheden for at vælge revisions år. Her skal man vælge det revisions år, som man ønsker at gennemgå.

#### <span id="page-4-0"></span>**3. Inaktivitetspolitik i den digitale kommunale revisionsmodel**

Arbejdsmarkedsportalen, der anvendes ved log ind i den digitale kommunale revisionsmodel, har en indbygget inaktivitetspolitik, der er et led i systemets sikkerhed.

Inaktivitetspolitikken indeholder følgende:

- 1. Efter 3 måneders uden log ind i systemet vil en brugers konto blive markeret som inaktiv. Mens kontoen er inaktiv, forbliver den stadig i systemet og mister ikke nogle funktionaliteter.
- 2. Efter yderligere 3 måneder, dvs. 6 måneder totalt, uden log ind, vil inaktive konti blive slettet fra systemet, og brugeren skal oprettes på ny.

Det er på nuværende tidspunkt ikke muligt at få en advis fra systemet om at brugeren snart slettes. Vi opfordrer derfor brugerne til at logge ind med mellemrum for at undgå sletning af kontoen.

#### <span id="page-4-1"></span>**4. Brug for hjælp til brugeroprettelsen?**

Hvis der er problemer ved brugeroprettelsen, kan STAR hjælpe med brugeroprettelsen.

I tilfælde af behov for assistance til brugeroprettelsen, skal kommunens lokale burgeransvarlige for arbejdsmarkedsportalen kontakte STAR via Landssupporten@star.dk.

Hvis der er tvivl om hvem kommunens lokale brugeransvarlige for arbejdsmarkedsportalen er, kan der ligeledes rettes henvendelse til Landssupporten@star.dk.